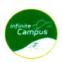

Infinite Campus

Online Registration – Through the Parent Portal

Transfer Schools, Update Household and/or Register New Student in Household

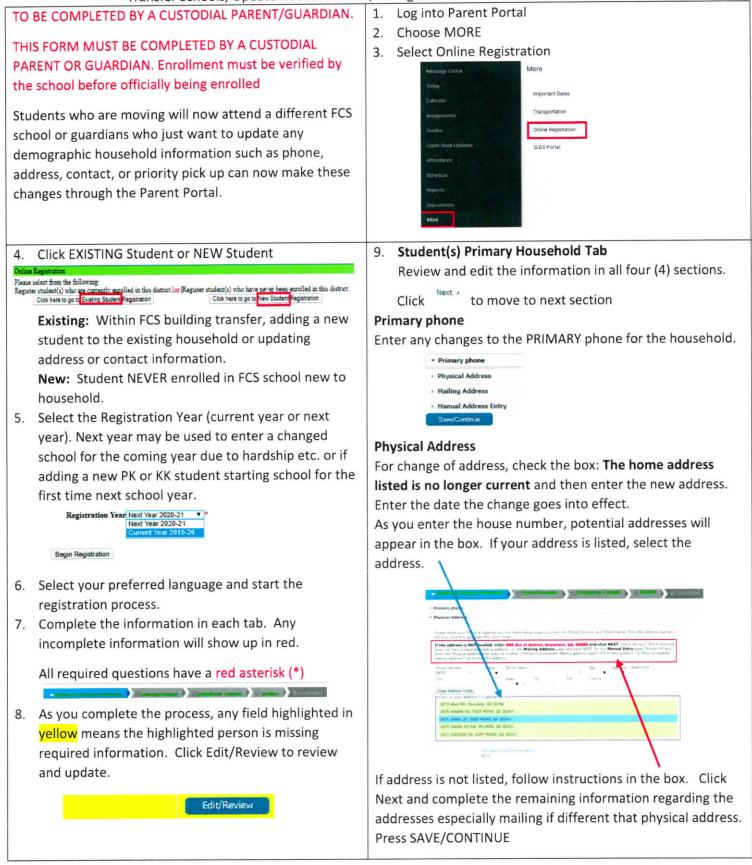

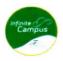

Infinite Campus

Online Registration – Through the Parent Portal

Transfer Schools, Update Household and/or Register New Student in Household

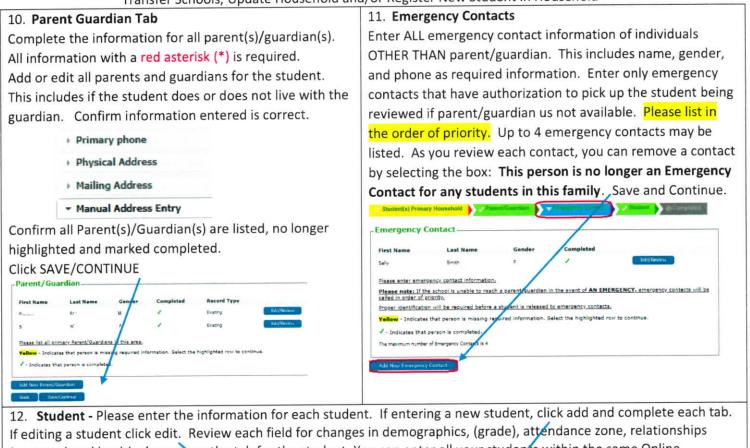

If editing a student click edit. Review each field for changes in demographics, (grade), attendance zone, relationships (contacts) and health changes on the tab for the student. You can enter all your students within the same Online Registration process. Select NEXT to move between sections. Verify that each student is completed.

|          |           |        |                          |                                                                                                    |                                                                                                    | Student                                                                                                 |
|----------|-----------|--------|--------------------------|----------------------------------------------------------------------------------------------------|----------------------------------------------------------------------------------------------------|----------------------------------------------------------------------------------------------------|
| rst Name | Last Name | Gender | School                   | Completed                                                                                              | Record Type                                                                                                    | First Name Last name Gender Completed                                                                   |
|          |           | e.     | Bear Creek Middle School |                                                                                                    | Exating Edit/Hexins                                                                                                    | Please include all students that need to be enrolled.                                                   |
|          |           |        |                          |                                                                                                    |                                                                                                    | Yellow - Indicates that person is missing required information. Select the highlighted row to continue. |
|          |           |        |                          |                                                                                                    |                                                                                                    | - Indicates that person a completed.                                                                    |
|          |           |        |                          |                                                                                                    |                                                                                                    |                                                                                                    |
|          |           |        |                          |                                                                                                    |                                                                                                    | Add New Student                                                                                         |
|          |           |        |                          | Student Name                                                                                           |                                                                                                    |                                                                                                    |
|          |           |        |                          |                                                                                                    |                                                                                                    |                                                                                                    |
|          |           |        |                          | * Demographic                                                                                          | 5                                                                                                    |                                                                                                    |
|          |           |        |                          |                                                                                                    |                                                                                                    |                                                                                                    |
|          |           |        |                          | + Race/Ethnicit                                                                                        | ty                                                                                                    |                                                                                                    |
|          |           |        |                          | Race/Ethnicit     Educational +                                                                        | ty<br>fistory                                                                                                    |                                                                                                    |
|          |           |        |                          | <ul> <li>Race/Ethnicit</li> <li>Educational +</li> <li>Home Langua</li> </ul>                          | ty<br>History<br>Isge Survey                                                                                                    |                                                                                                    |
|          |           |        |                          | <ul> <li>Race/Ethnicit</li> <li>Educational +</li> <li>Home Langua</li> </ul>                          | ty<br>fistory                                                                                                    |                                                                                                    |
|          |           |        |                          | <ul> <li>Race/Ethnicii</li> <li>Educational +</li> <li>Home Langua</li> <li>Relationships</li> </ul>   | ty<br>History<br>Isge Survey                                                                                                    |                                                                                                    |
|          |           |        |                          | Race/Ethnicit     Educational +     Home Langua     Relationships     Relationships                    | ty<br>distory<br>age Survey<br>5 - Parent/Guardians                                                                                                |                                                                                                    |
|          |           |        |                          | Race/Ethnicit     Educational +     Home Langua     Relationships     Relationships     Health Service | ty<br>distory<br>sge Survey<br>s - Parent/Guardians<br>s - Emergency Contacta                                                                      |                                                                                                    |
|          |           |        |                          | Race/Ethnicit     Educational +     Home Langua     Relationships     Relationships     Health Service | ty<br>distory<br>se Survey<br>se Parent/Guardians<br>se Emergency Contacts<br>ces - Emergency Information<br>ces - Health Conditions or Medication |                                                                                                    |

Review each section carefully. All required questions have a red asterisk (\*). Affirm the information is correct and submit the application.

For transfer students, after submitting, go to the new school with proof of new address to complete registration process. For new students, after submitting, parent must visit the attending school with all documentation to complete the registration process.